## ARB RIDER AT-AWG-5000 シリーズ

## デジタル通信用の AWG

### アプリケーションノート

# ARB RIDER >>> AWG-5000 SERIES **Di di**

#### はじめに

無線通信の世界では、信号は急速にすべてデジタル化されつつあります。 この傾向は、主に、アナログのものと比較してスペクトル効率が優れてい るためです。増大するユーザーの要求を満たすために信号の中心周波数、 スペクトル密度、帯域が増加しているため、デバイスは、対応すべきあら ゆる動作において、より複雑かつ重要になっています。

ここでは、現代の最先端の任意波形発生器およびファンクション・ジェネ レータがその問題を克服し、これまでにない柔軟性を提供し、送信または 受信チェーンのさまざまな段階をテストするために、変調器、復調器、ミ キサ、フィルタ、アンプ、低雑音増幅器(LNA)など、あらゆる種類の信号 と変調を生成する強力な手段をエンジニアに提供します。

さまざまなステージにはさまざまなタイプの信号が必要であり、以下に AWG アプリケーションの例をいくつか報告します:

- コーダー・システムの動作をテストするためのビット・ストリームとト リガー・アウト信号(次のステージの同期用)を生成。
- 1 つまたは 2 つのチャンネルで供給される直交ベースバンド信号を生成 し、シンボル数、送信フィルタの種類、ノイズ・レベルなどのさまざま なパラメータを持つシンボルの送受信をテスト。
- ミキサ、IF フィルタ、送信アンプ、受信ステージをテストするための IF/RF 信号生成。

#### 課題:

 デジタル通信用のIF およびRF信 号を生成

#### 解決策:

 AT-AWG-506X 任意波形発生 器

結果:

- アップ・コンバータとベース バンド受信機のテスト、信頼 性、特性の評価を容易にしま す。
- デジタル無線信号の生成時間 を短縮します。

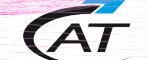

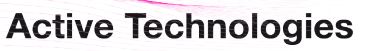

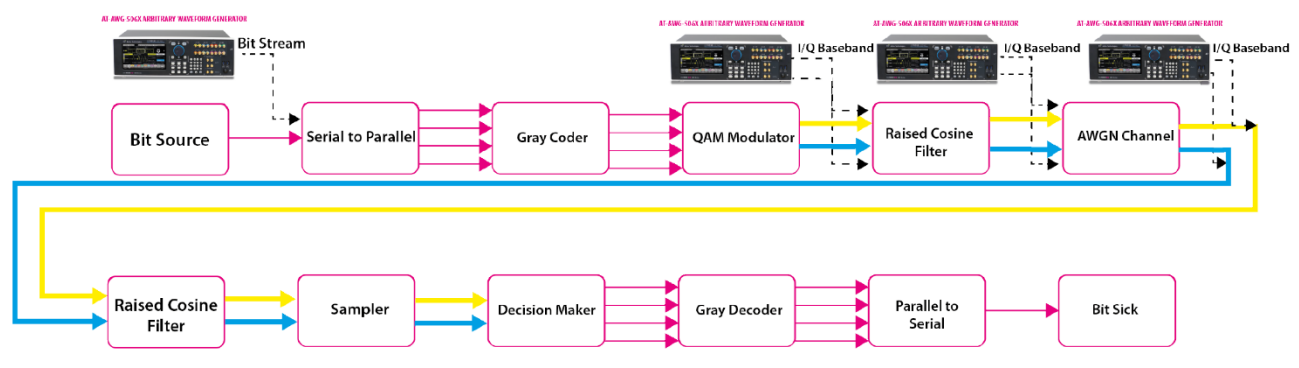

図 1:ベースバンドの送受信チェーンと、AWG が信号を供給できるステージの例

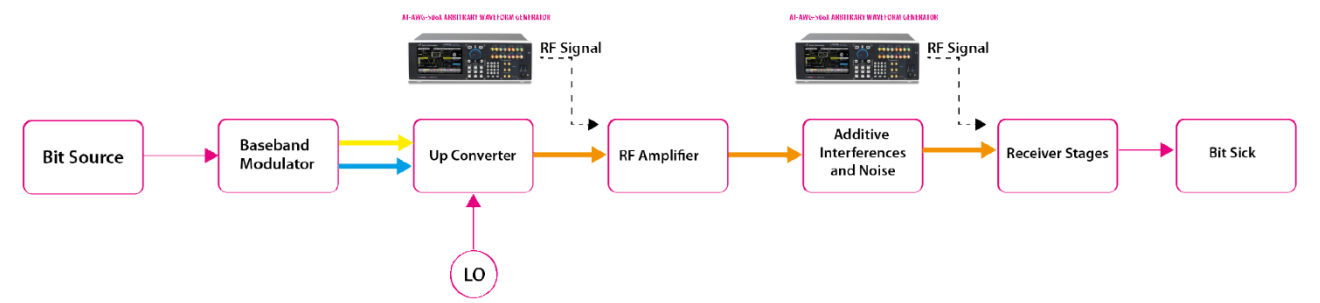

図 2:RF 伝送チェーンと AWG の信号が適用される場所の 2 つの例

#### ビット・ストリームの生成

現在、シリアル通信のプロトコルは、距離、ノイズ耐性、パフォーマンスの点で利点があるため、非常に普 及しており、多くの通信規格で使用されています。

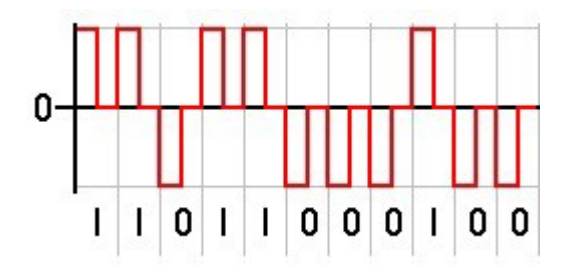

このタイプの通信では、送信システムが、並列化してシンボルに変換するビット・ストリームで構成されま す。

Active Technologies Arb Rider AWG-5000 シリーズを使用すれば、周波数、振幅、ビット形状などのすべて のパラメータを設定し、ビット・ストリームを生成することができます。

シーケンサを使用したビット・ストリーム

AWG を使用すると、「0」と「1」のビット形状をメモリにロードし、正確なシーケンスを実行してビット「0」 またはビット「1」を再現するように機器を設定することができ、もしくは、外部入力の機能で、外部ソース に応じたストリームを生成することができます。

例として、シーケンサとマーカ・チャンネルを使用してビット・ストリームを生成する方法を示します。こ の例では、チャンネル 1 は、ビット形状(この例では Return Zero コードとマーカ・アウトによって生成さ れる各ビットのパルス)を生成するために使用されます。チャンネル 2 はチャンネル 1 をトリガするために 使用される Non-Return Zero コードが含まれています。このようにして、パターンの定義とビットの形状の 定義が分離されます。

チャンネル 1 のシーケンサには、ビット「0」(波形「Bit Low」)とビット「1」(波形「Bit High」)のビット 形状が含まれています。エントリ 2 と 3 は、無限に繰り返し、イベントのトリガで他の波形にジャンプする ようにプログラムされており、トリガの立ち上がりエッジが発生すると、シーケンサはビット「0」からビッ ト「1」にジャンプし、エッジが立ち下がると、シーケンサはビット「1」からビット「0」にジャンプします。

2 番目のチャンネルのシーケンスには、再現したいビット・シーケンスが含まれており、この例では、ビット 「0」の値が 0V、ビット「1」の値が 300mV の DC レベルをキューに入れることによって作成されています が、ビット・シーケンスを含むファイルをロードすることも可能です。

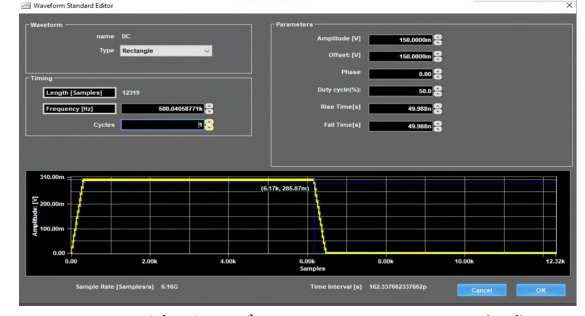

図 3:波形エディタ – High Bit の生成

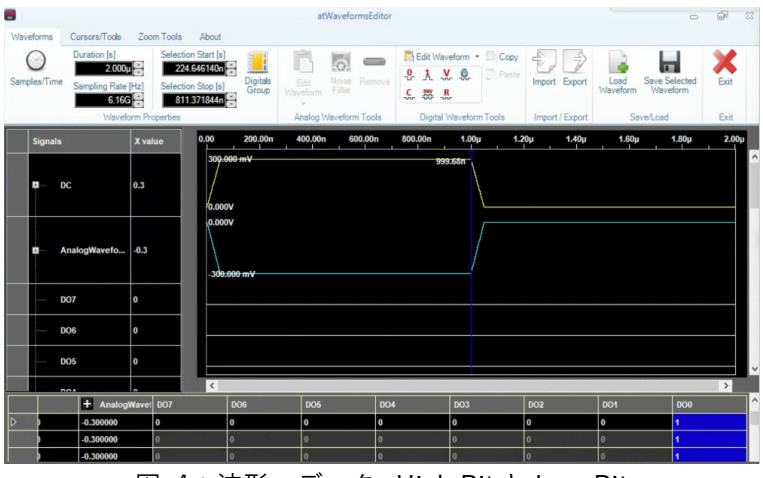

図 4:波形エディタ- High Bit と Low Bit

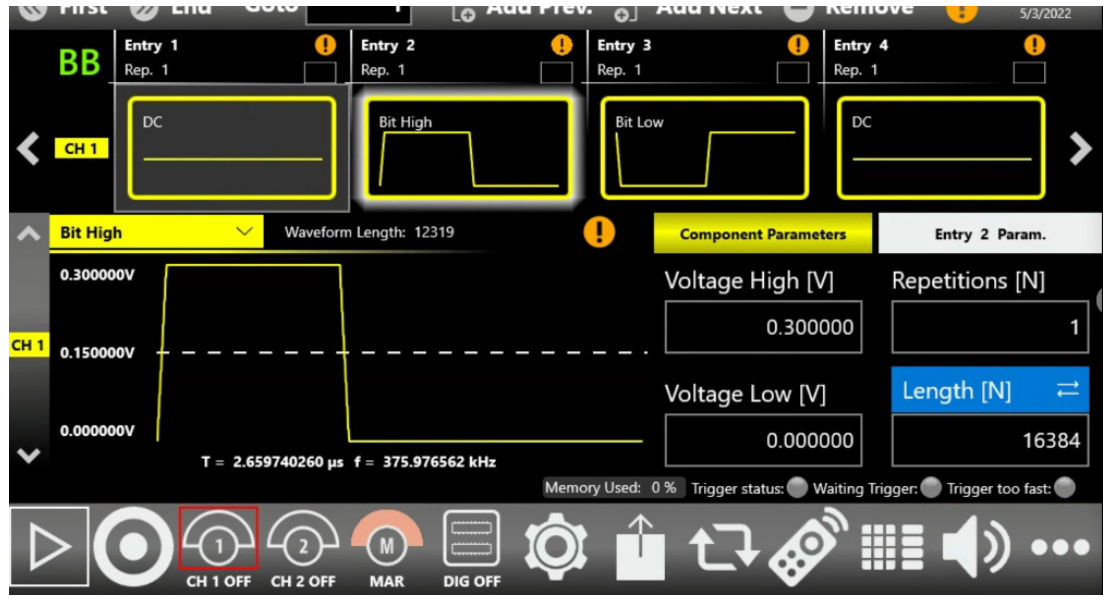

図 5: チャンネル1のシーケンス

ビット・ストリームを構成するときは、トリガーインの受信に 1.8μs かかることを考慮する必要があり、エ  $\bar{\tau}$ ーを避けるためには、最小ビット間隔が 2µs (500kbps) を超えるようにする必要があります。チャンネ ル 2 のシーケンサの最初の 2 つのエントリは遅延とパルスであり、遅延はチャンネル 1 を開始して待機状態 にするのに必要な時間を与え、パルスはチャンネル 1 を開始するためのトリガを与えます。チャンネル 1 の 最初のシーケンサ・エントリは、「待機」として機能する 0V の別の DC レベルで、チャンネル 2 からのパル スの立ち上がりエッジの受信後に再生されます。チャンネル1の最初の波形(DC レベル 0)の持続時間とパ ルス波形の差により、波形が終了する前にエッジが確実に到着するようにするために必要なスキューが得ら れます。この遅延、パルス、待機状態の組合せにより、チャンネル間の同期が確保されます。

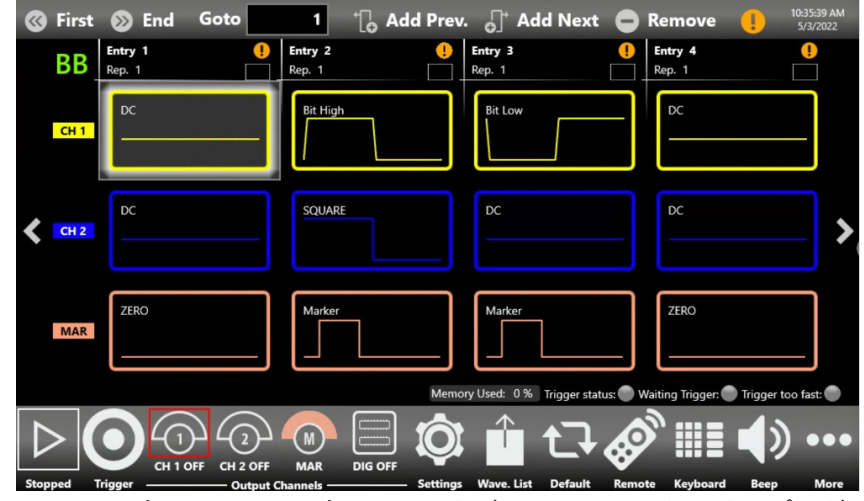

図 6:チャンネル 1、チャンネル 2、およびマーカのシーケンサのプログラム

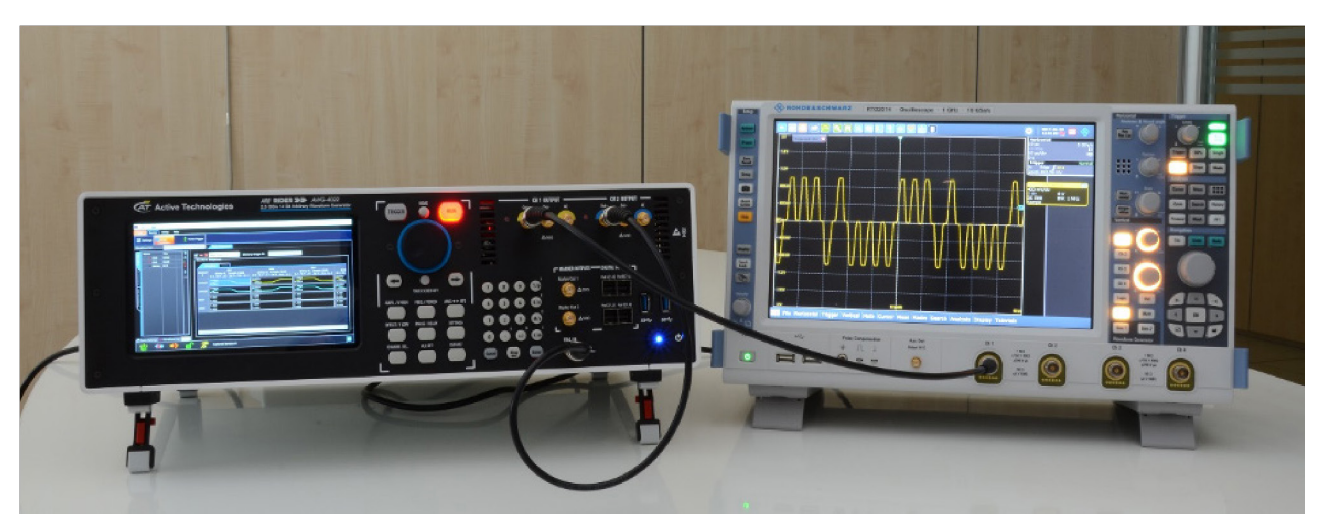

図 7:測定装置:Arb Rider AWG-5062 とオシロスコープ R&S RTO2014

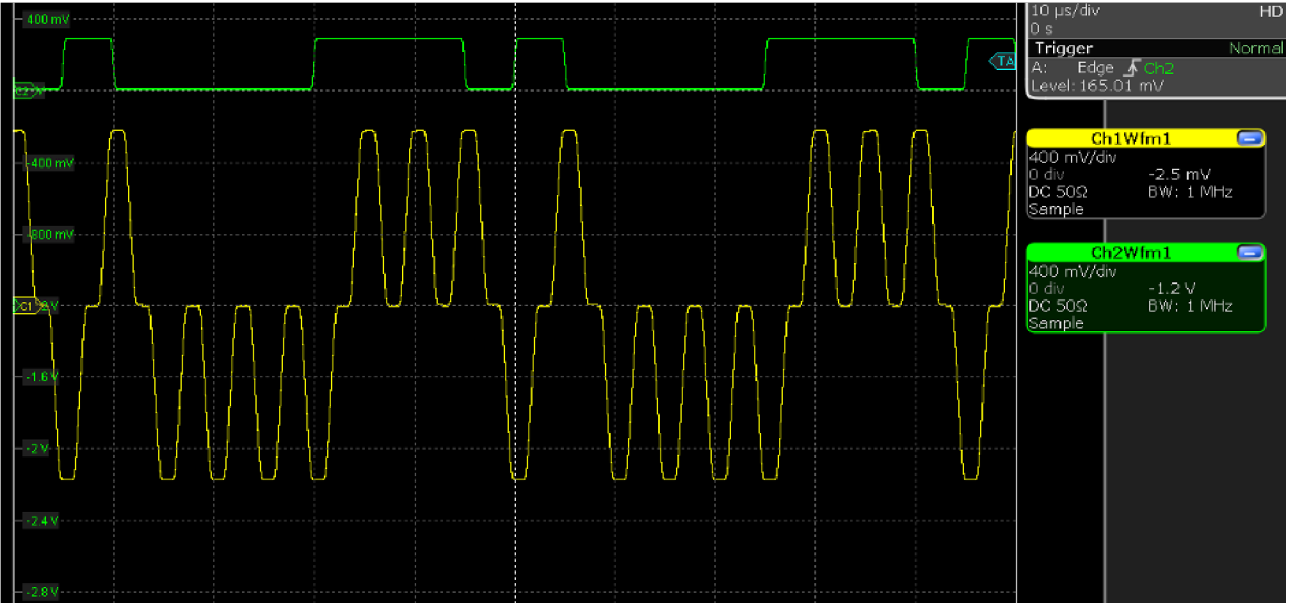

図 8:C1(黄線):Return Zero コードのビット形状、C2(緑線):R&S RTO2014 オシロスコープで取得し た AWG 信号のチャンネル 1 をトリガする Non-Return Zero コード。

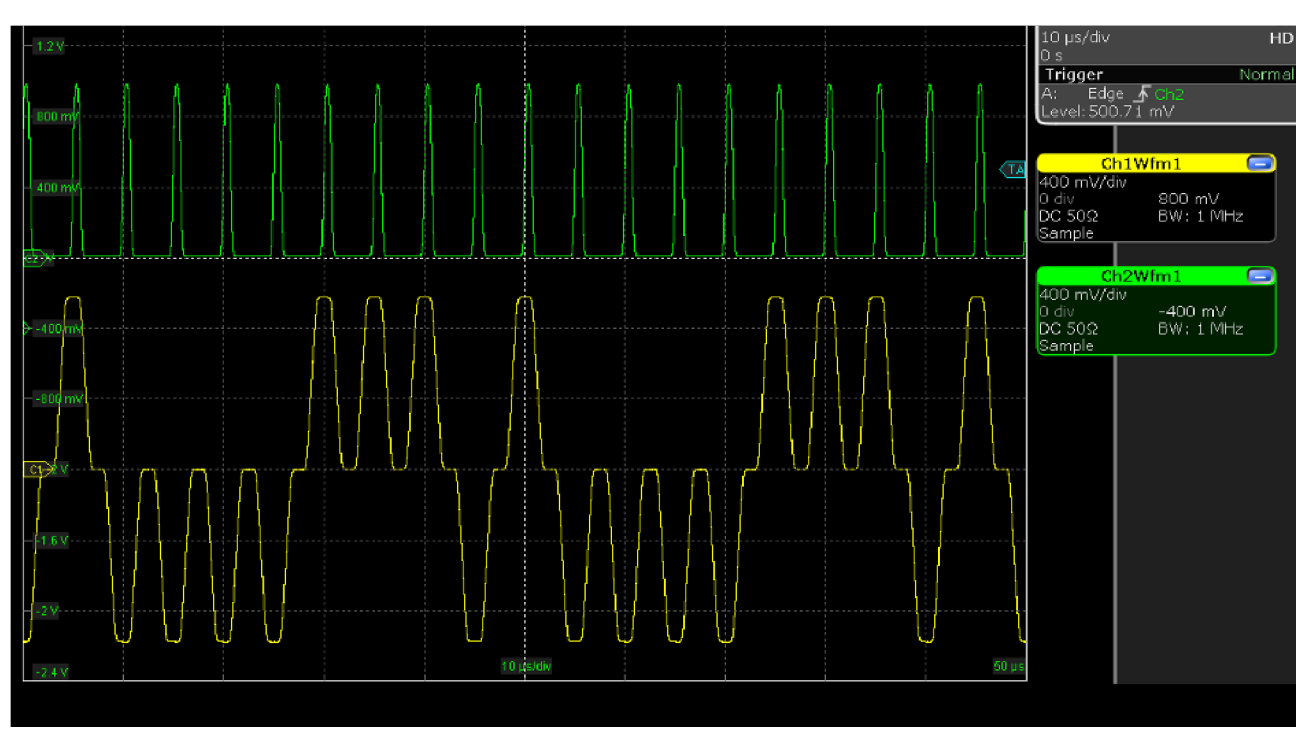

図 9:C1(黄線):Return Zero コードのビット形状、C2(緑線):マーカ・アウト信号、各ビットのパルス は R&S RTO2014 オシロスコープで取得

#### I-Q の生成

現代のデジタル通信では、通常、ベースバンド信号は、変調器によって結合される I(同相)とQ(直交)と 呼ばれる 2 つのデジタル信号で構成されており、これがこの種の信号を再生するには 2 つの同期チャンネル を備えた AWG が必要な理由です。

現代の通信はデジタル技術に基づいていますが、出力信号はアナログ信号であり、最大 SNR を低下させるデ バイスのノイズ、非線形性、直交誤差、シンボル・コンスタレーションの歪みや理論的性能の低下を引き起 こす I チャンネルと Q チャンネル間の不均衡など、その分野の典型的な問題を抱えています。

NI Labview®や Matlab/Simulink®などのサードパーティ製のソフトウェアを使用すると、前述の不完全性の 有無にかかわらず、さまざまなタイプのベースバンド信号を作成し、結果の波形を計測器のメモリにロード することができます。

この方法で操作すると、同じ変調方式で多くの異なる信号を作成して保存し、テスト中にそれらを呼び出し てシステムのパフォーマンスを評価し、最適なパラメータのセットを見つけることができます。

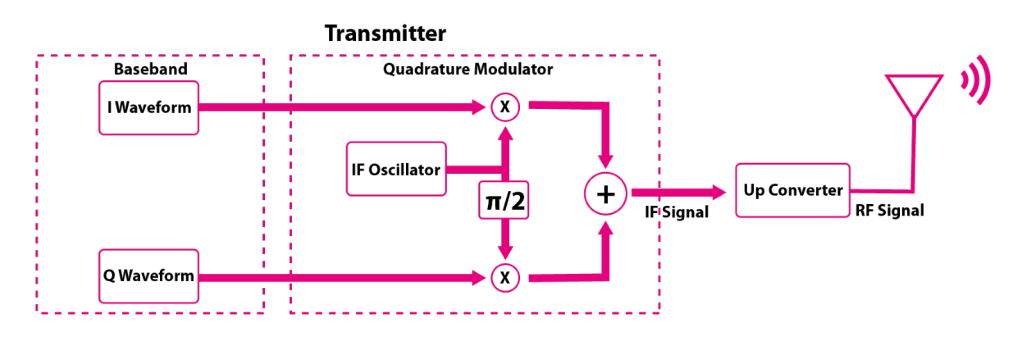

図 10:I/Q 変調器にベースバンドを供給する AWG の原理方式。

Active Technologies Arb Rider AWG-5000 シリーズは、単一の機器で最大 8 つのアナログ・チャンネル、4 つのマーカ出力、およびメイン・チャンネルと同期した最大 32 のデジタル出力を提供し、混合波形を使用す ると、テスト対象デバイスに送信されるアナログ波形と同期したデジタル・ラインでイベントをマークでき ます。

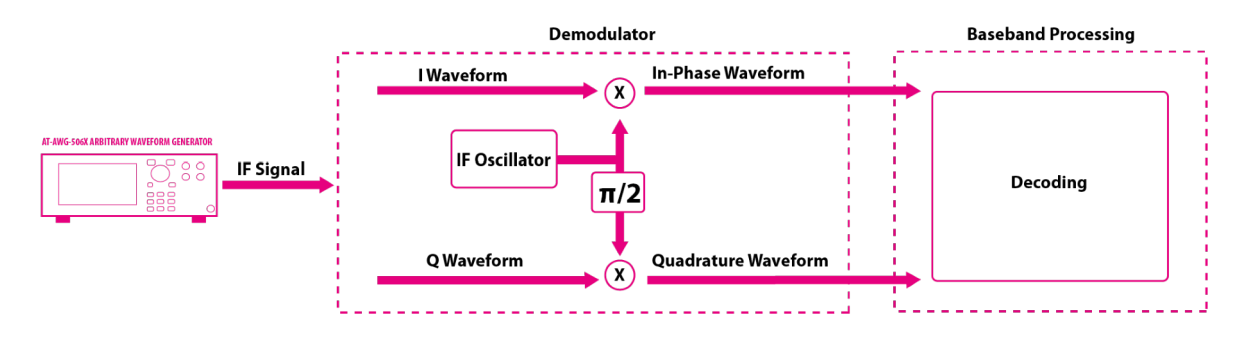

図 11:IF 信号(RX)用 AWG ― Arb Rider AWG-506x

#### Simulink ブロックを使用した I-Q 信号の生成

次の Simulink®の例は、送信チェーンと受信チェーンのさまざまなポイントに信号を供給するために作成さ れおり、以下にいくつかの実際的なアプリケーションを示します:

 整形フィルタの改善:整形フィルタは、送信側と受信側の間で整合するフィルタで、スペクトル占有の 要件を満たすように帯域幅をカットし、シンボル間干渉(ISI)を回避できるようにします。最も一般的 に使用されるフィルタは、レイズド・コサイン・フィルタ(通常は平方根形式)とガウス・フィルタで す。フィルタの前にデジタル変調を供給することで(ポイント 2)、設定パラメータまたはタイプ変調を 変更してその動作をテストすることができます。

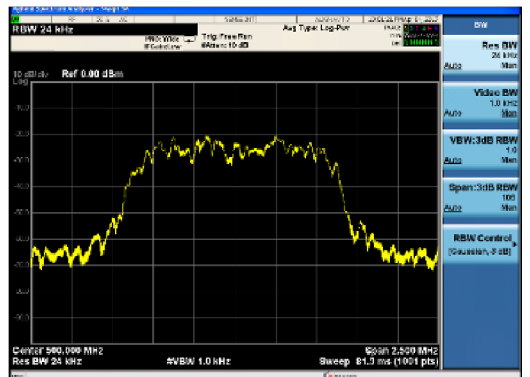

図 12:レイズド・コサイン・フィルタの形状

- アップコンバータテスト:通常、ベースバンド信号は、局部発振器信号を乗算する 2 つのミキサを使用 して変調されます。これらの回路をテストするには、フィルタ(ポイント 3)の後に I チャンネルと Q チャンネルを供給する必要があります。
- ベースバンド受信チェーン・テスト:信号がベースバンドに戻ると、いくつかの電子回路が信号を復調 するために機能します。

デジタル変調されたベースバンド信号(ポイント 4)を供給すると、さまざまなレベルの信号対雑音比(SNR) または、さまざまなシンボル・レートで復調回路の応答をテストできます。さらに、シンボルタイミングリ カバリ、整合フィルタ、ディシジョン・メーカなどのさまざまな部分をテストすることができます。

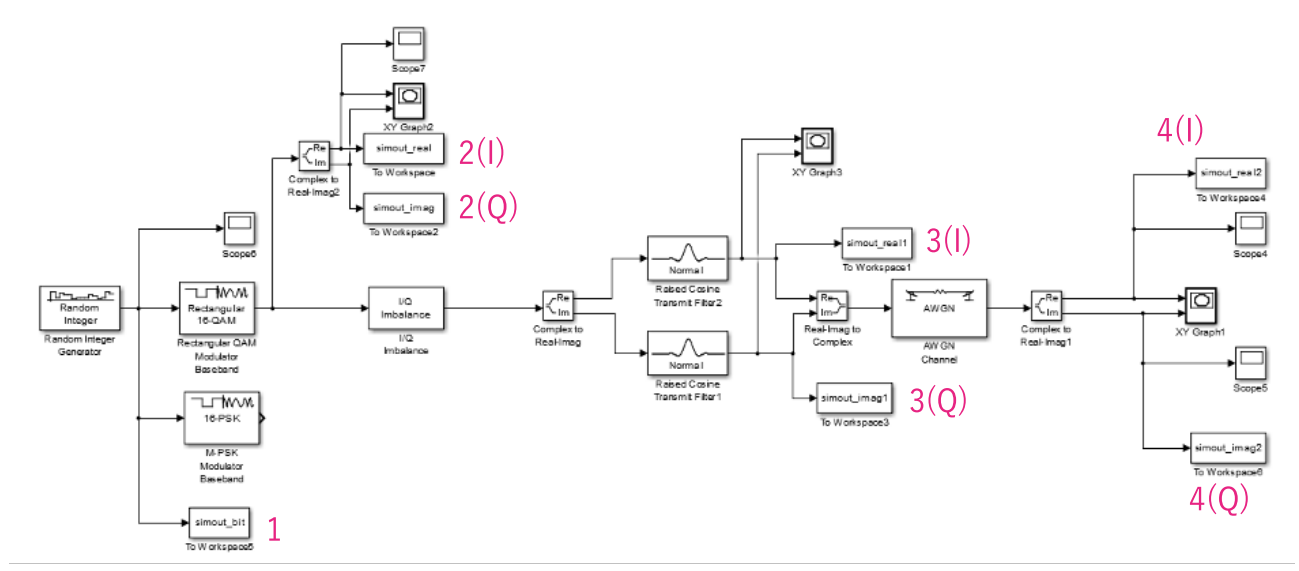

図 13:ベースバンド生成用の Simulink®モデルのスキーム

1:乱数ストリーム

2(I), 2(Q):16-QAM ダイレクト出力(整形フィルタ前)

3(I), 3(Q):劣化後の 16-QAM 信号とレイズド・コサイン整形フィルタ。

4(I), 4(Q):AWGN チャンネル後の 16-QAM 信号

Simulink®は、それらを組み合わせてパラメータを設定するだけでシステムをモデル化できるいくつかのライ ブラリ・ブロックを提供しています。

このドキュメントでは、送信フィルタと、I-Q インバランス、AWGN チャンネル・ノイズ(またはフェージ ング)などの障害要素を追加して、I-Q ベースバンド信号を生成するモデルの構築を例として挙げています。 最後に、結果は Matlab®ワークスペースにエクスポートされ、SCPI コマンドを使用して機器を駆動するスク リプトを使用して、機器のメモリにロードされます。

モデルを構成する主なブロックは次のとおりです:

 Random number generator(乱数生成器):疑似カジュアル番号のストリームを生成してシステムに供 給します

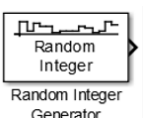

 M-QAM/M-PSK modulator(変調器):入力ストリームを変調して複素数のストリームを生成します。 ここで、実数部は I 信号を表し、虚数部は Q 信号を表します。

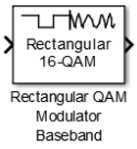

 I/Q imbalance(インバランス):I-Q 変調に不完全性を追加して、現実世界の電子回路の不完全性をシ ミュレートします。

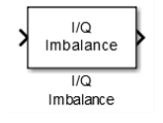

 Raised cosine filter(レイズド・コサイン・フィルタ):これは最も一般的なタイプのフィルタであり、 シンボル間干渉 (ISI) を回避して信号を整形するために使用されます。

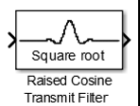

 AWGN Channel(AWGN チャンネル):ノイズ(または他のブロックを使用したフェージング)を追加 して、実際の環境で伝播後に受信機に到着する信号をシミュレートできるようにします。

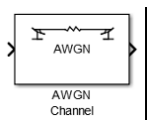

 To workspace(ワークスペース):信号をサンプリングし、Matlab®ワークスペースに配列を作成して、 信号を再処理したり、サンプルを AWG メモリにロードしたりできるようにします。

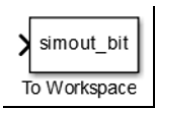

可能であれば、すべての「ワークスペース」ブロックの「サンプリング時間」を AWG サンプリング周期に設 定することをお勧めします。この例では、162ps(6.16GS/s)に設定されます。 このようにして、生成されたサンプルの配列は AWG アーキテクチャと直接互換性があります。

Simuration time  $[s] = (N_{samples} * Sampling Period[s] - Sampling period[s]$ 

残念ながら、すべての Simulink ブロックが 10 進数のサンプル時間をサポートしているわけではなく、この 場合、Simulink のサンプリング時間を 1 に設定し、「シミュレーション時間」を AWG にロードするサンプル 数に設定することをお勧めします。

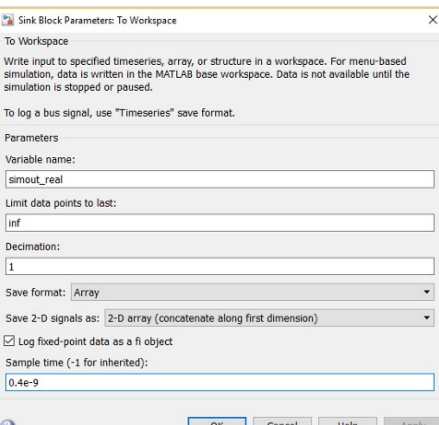

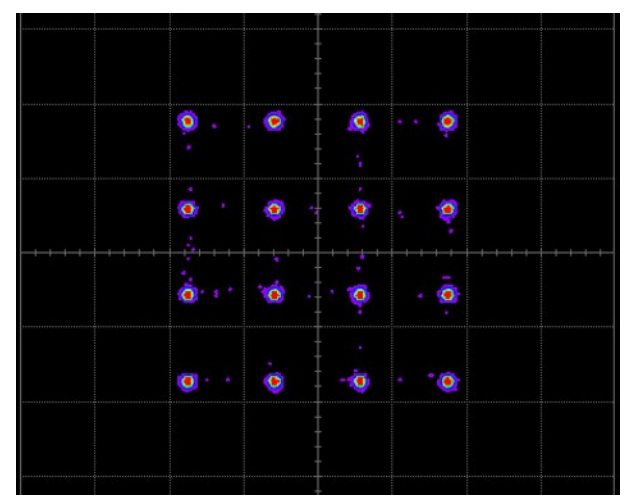

図 14:フィルタ前の長方形 16QAM

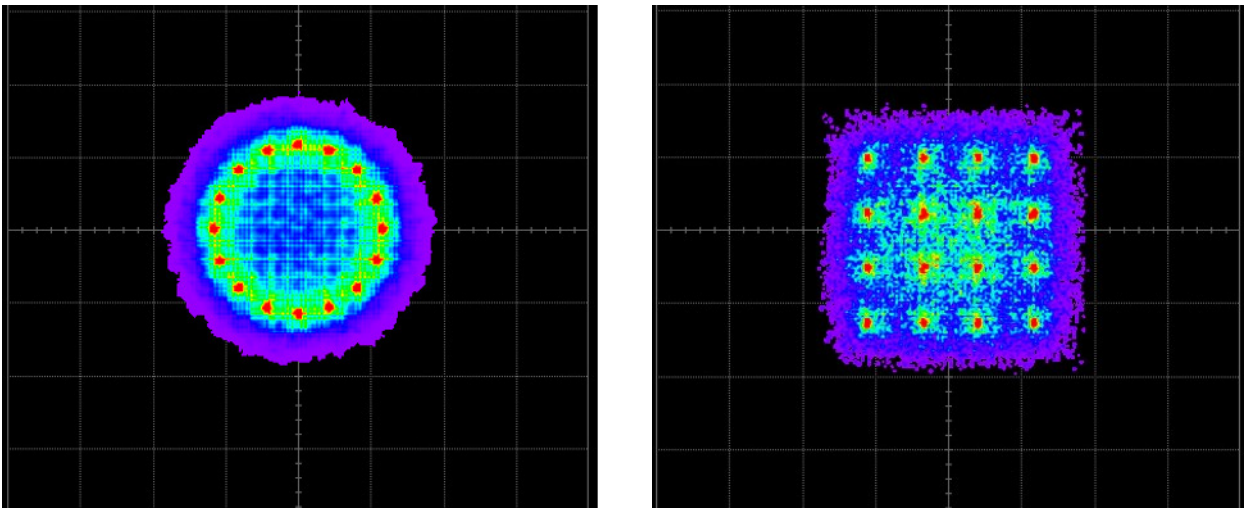

図 15:16PSK と 16QAM のコンスタレーション

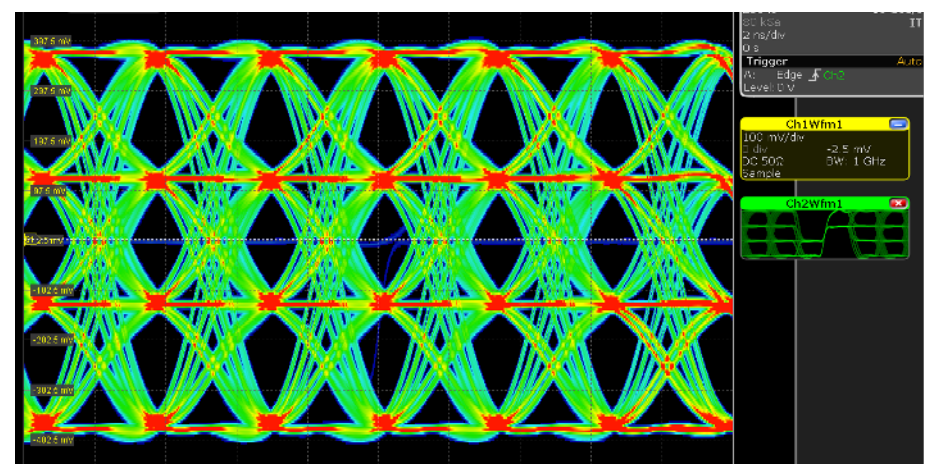

図 16:16-QAM の I チャンネルのアイダイアグラム(R&S RTO2014 で取得した信号)

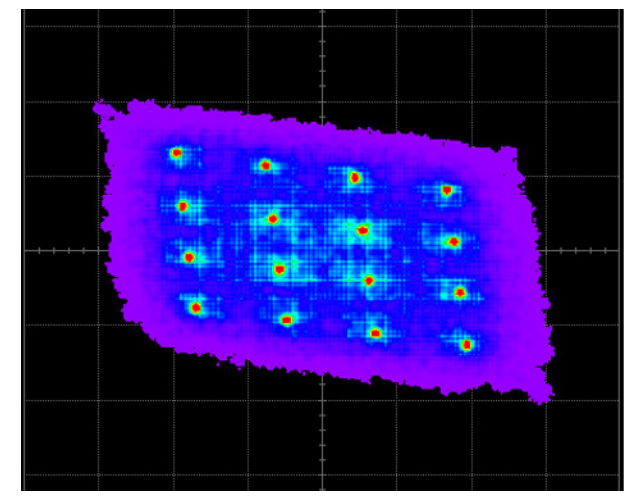

図 17:I チャンネルと Q チャンネル間の障害による影響

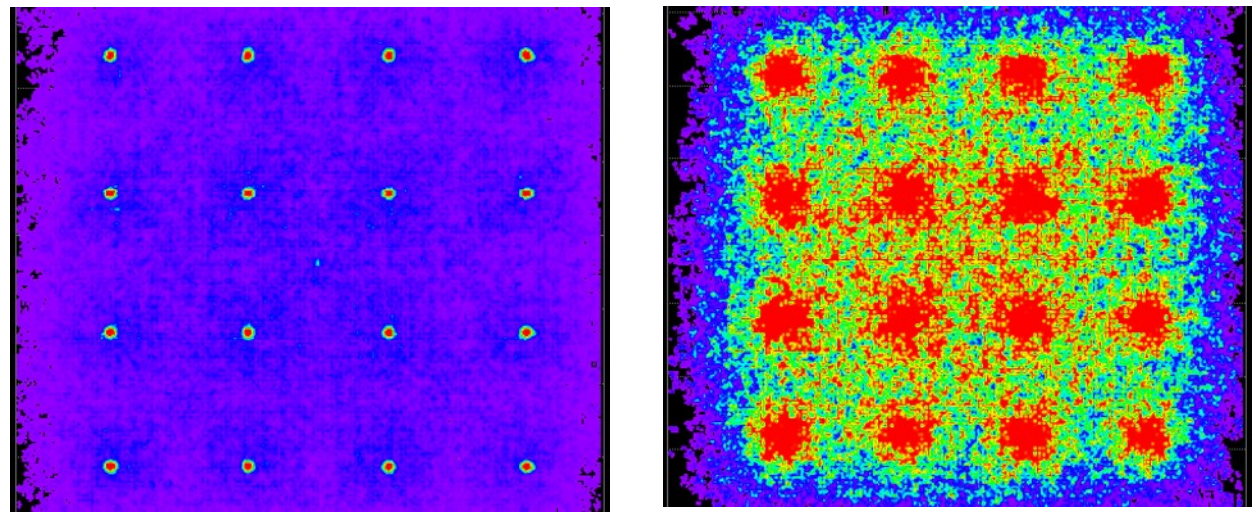

図 18:50dB と 20dB の SNR の比較

#### IF/RF の生成

I-Q 信号は外部変調器を使用して結合することができますが、不要な歪みが追加される可能性があります。さ らに、解析中の変調方式を変更する場合には変調器を交換する必要があります。 AWG によるダイレクトな RF/IF 合成により、上記の問題を解決できます。

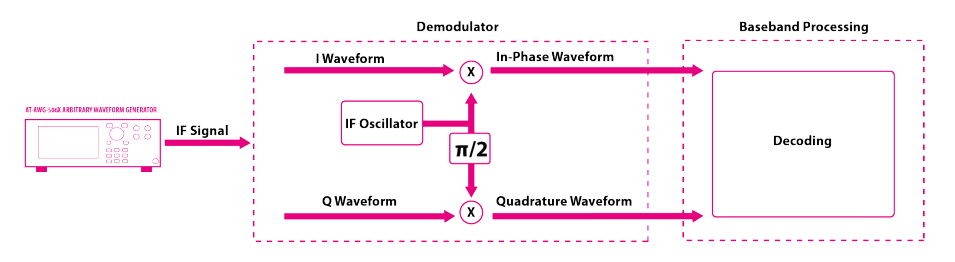

図 19:RF 信号用 AWG(受信機テスト)

NI Labview®や Matlab/Simulink®などのソフトウェアを使用すると、不完全性を追加して RF/IF 変調信号を 直接作成し、最終的に結果を AWG メモリにロードすることができます。

Arb Rider AWG-5000 シリーズは、良好なスペクトル品質の信号を確保するために 4 倍を超えるオーバー・ サンプルを考慮し、ベースバンド・モードで最大 2GHz の RF 変調信号を生成できます。

さらに、RF モードと呼ばれるオプションにより、機器は 12.32GS/s のサンプリング・レートで動作し、最 大 6GHz の RF 変調信号を作成できます。

#### Simulink ブロックを使用した RF 信号の生成

前述の Simulink モデルを使用すると、送信および受信チェーンのさまざまな段階で変調信号を生成できま す:

 送信機の RF アンプのテスト:直交変調では、非線形性により AM/AM 変換や AM/PM 変換などの不要 な変調が追加されるため、RF アンプの線形性が非常に重要になります。 通常、RF アンプの特性は、正弦波を供給し、応答を分析する VNA を使用して測定されます。 逆に、AWG は変調された RF 信号をアンプに直接供給できるため、実際の動作条件でテストできるとい う利点があります(Simulink モデルのポイント 5)。 最終的な結果はデバイスの動作点と熱の影響に依存し、正弦波による測定ではアンプが動作する実際の 条件とは異なる結果が得られる場合があります。

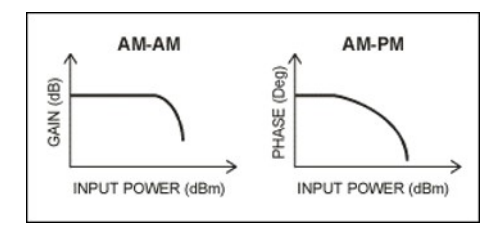

図 20:RF パワーアンプの AM/AM グラフの例

- 受信機 RF セクションのテスト:RF セクションは主にフィルタ、低ノイズ・アンプ(LNA)、ミキサ、 搬送波再生回路で構成されており、このセクションでは、必要な信号のみを転送する必要があります。 この Simulink の例(モデルのポイント 6)では、受信機のパフォーマンスをテストするために、搬送波 から異なる距離に 2 つの干渉信号を追加しました。
- 受信機チェーンのテスト:RF 変調信号を使用して受信機チェーン全体をテストし、変調信号にさまざま な障害を与えて受信機のパフォーマンスを観察することができます(モデルのポイント 6)。
- イコライザーのテスト:最新の受信機は、信号電力に応じて複数のアンテナを切り替えたり、複数の信 号を組み合わせて可能な限り最良の信号を取得したりできます。 AWG チャンネルには、振幅または位相が異なる、同じ RF 信号をロードでき、このようにして、イコラ イザーの性能をテストすることができます。

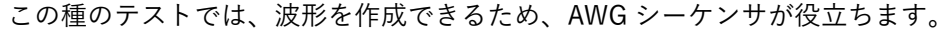

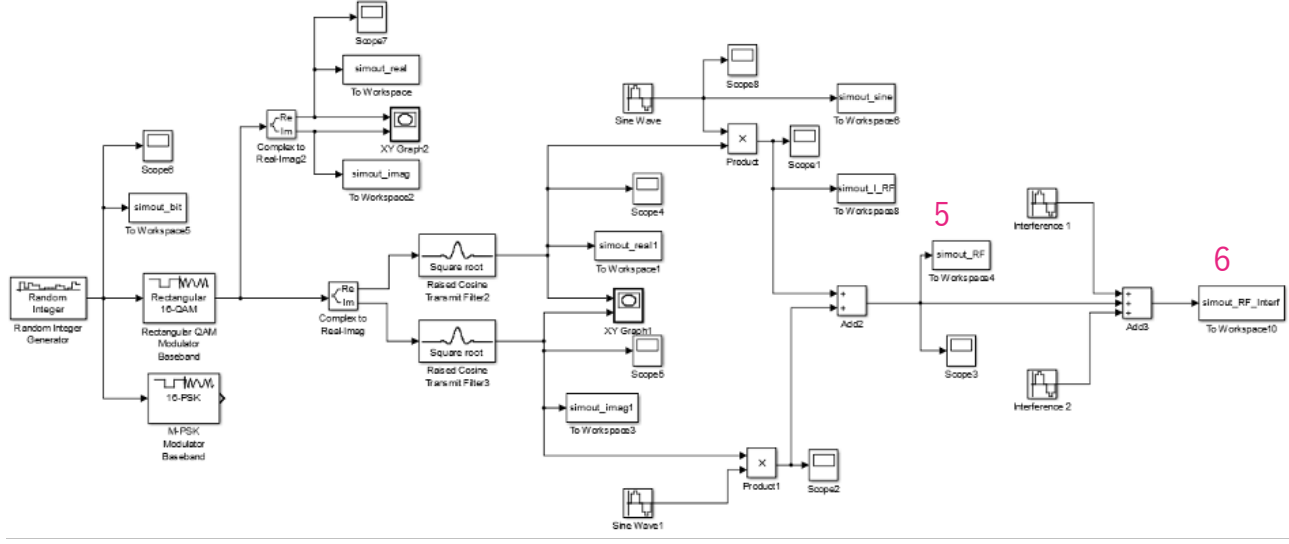

図 21:RF 生成用の Simulink スキーム

- 5)16QAM の RF 出力
- 6)2 つの干渉信号を含む 16-QAM の RF 出力

この Simulink モデルは前のモデルの拡張であり、ベースバンド・セクションの後に、ミキサをシミュレート するための 2 つの乗算器と、局部発振器をシミュレートするための 2 つの正弦関数を追加しました。 さらに、RF 生成セクションの後に、キャリア付近の干渉信号をシミュレートするために他の 2 つの正弦関数 を追加しました。

- この Simulink モデルに追加された主なブロックは次のとおりです:
- Sine Wave:局部発振器と干渉信号をモデル化します。

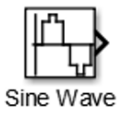

Product:理想的なミキサのモデル化

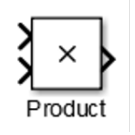

Add:複数の信号を加算または減算することができます。

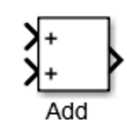

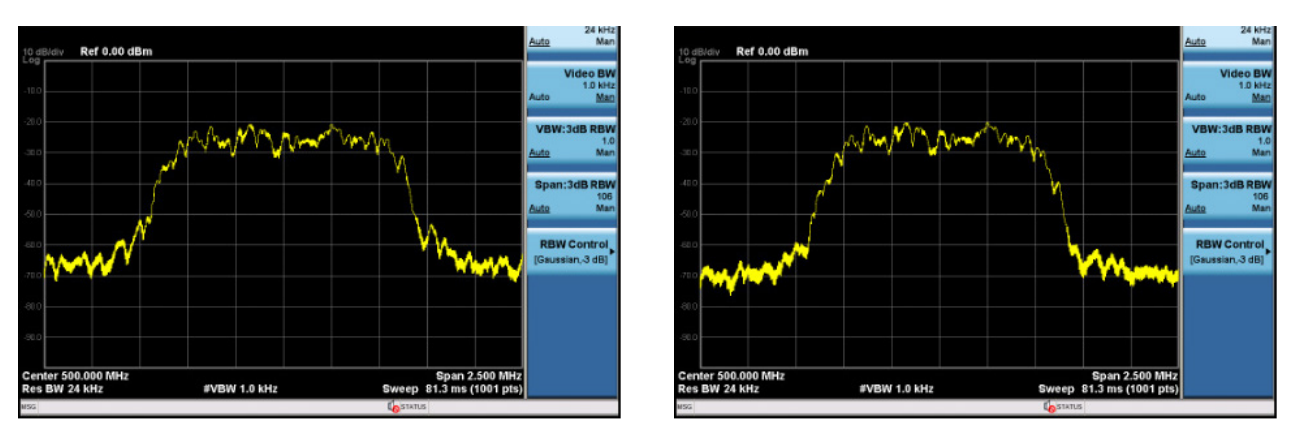

図 22:レイズド・コサイン整形フィルタを使用した場合と使用しない場合の 16QAM スペクトルの比較

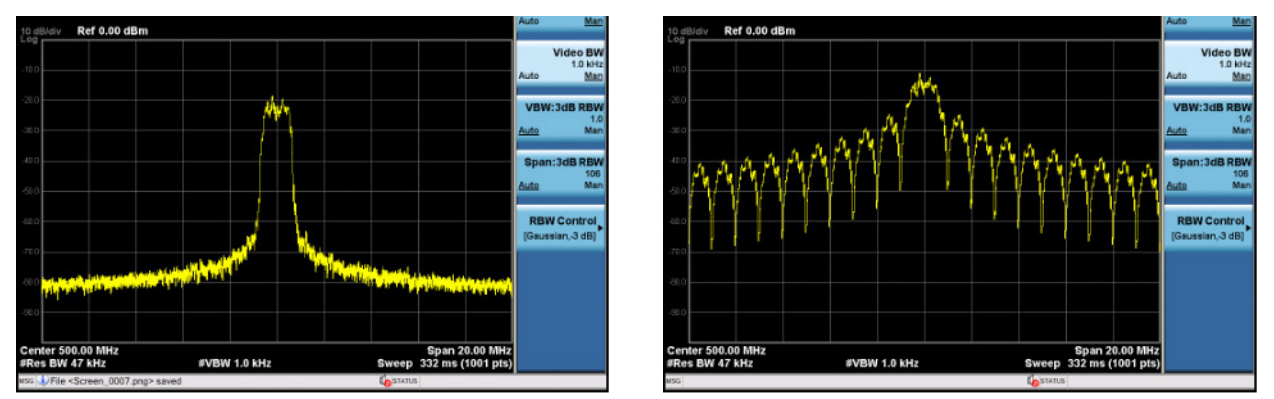

図 23:レイズド・コサイン整形ありとなしの 16QAM スペクトルの比較

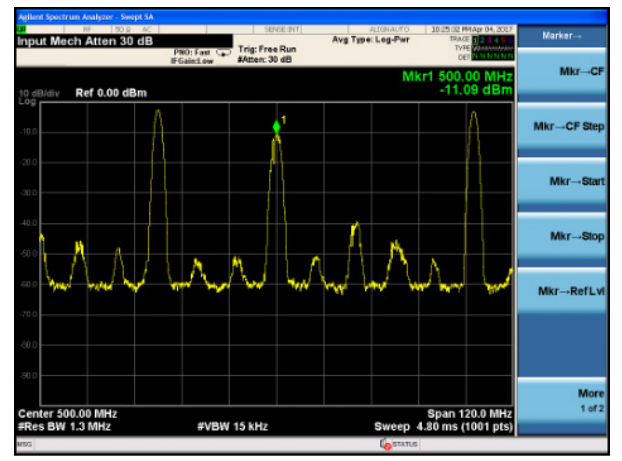

図 24:500MHz の希望キャリアと 470MHz の他の 2 つの干渉周波数

RF モードで RF ワイヤレス信号を生成

AWG-5000 シリーズ任意波形発生器は、リアルタイム・サンプリング・レート 6.16GS/s のベースバンド・ モード、または補間サンプリング・レート 12.32GS/s の RF モードで動作できます。

RF モードを使用すると、最大 6GHz の RF ワイヤレス信号と変調パルスを生成できます。内部変調器とアッ プ・コンバータにより、1 つまたは 2 つのキャリアを含む RF 信号を作成できます(シングル・キャリア・モ ードおよびダブル・キャリア・モード)。このモードを使用すると、2 つの周波数を簡単に切り替えて、異な るチャンネル間の振幅やスキューなどの障害をリアルタイムで追加できます。

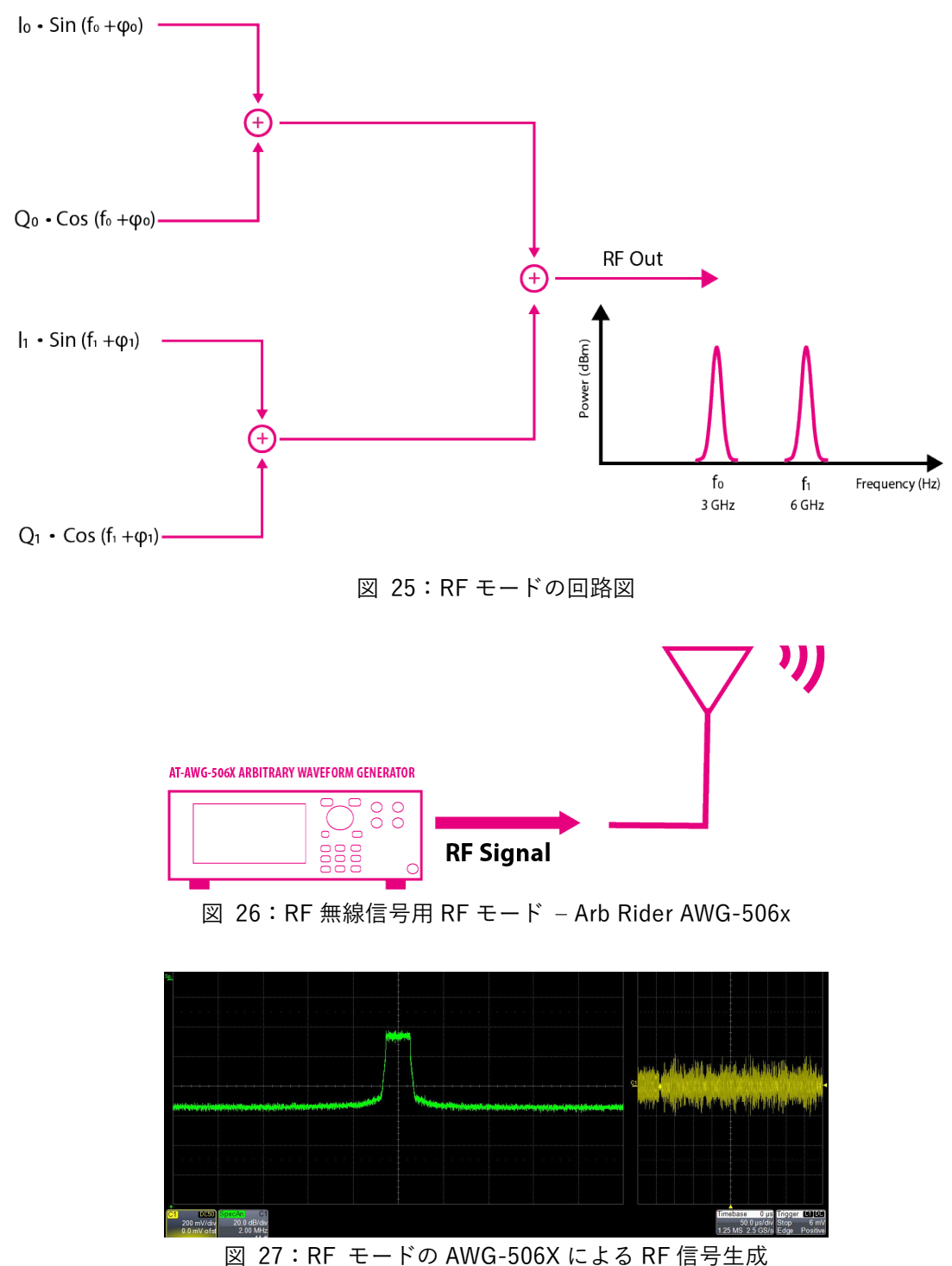

付録

本章では、信号生成を簡素化するいくつかの機能について説明します。特に、波形をロードする AWG を駆動 する Matlab スクリプトと、メモリ領域を節約して反復操作を簡素化するためのシーケンサの使用について 説明します。

Matlab スクリプト

提供されている Matlab®スクリプトは、NI VISA®を使用して、イーサネット通信を通じて SCPI 計測器コマ ンドを送信します。NI VISA の詳細および初めて計測器を接続する方法については、AWG のプログラミング マニュアルを参照してください。

掲載した例では、波形サンプルを機器メモリにロードし、連続モードで波形を生成することができます。 スクリプトを変更または拡張して、すべての AWG 機能とシーケンス・オプションを制御することができま

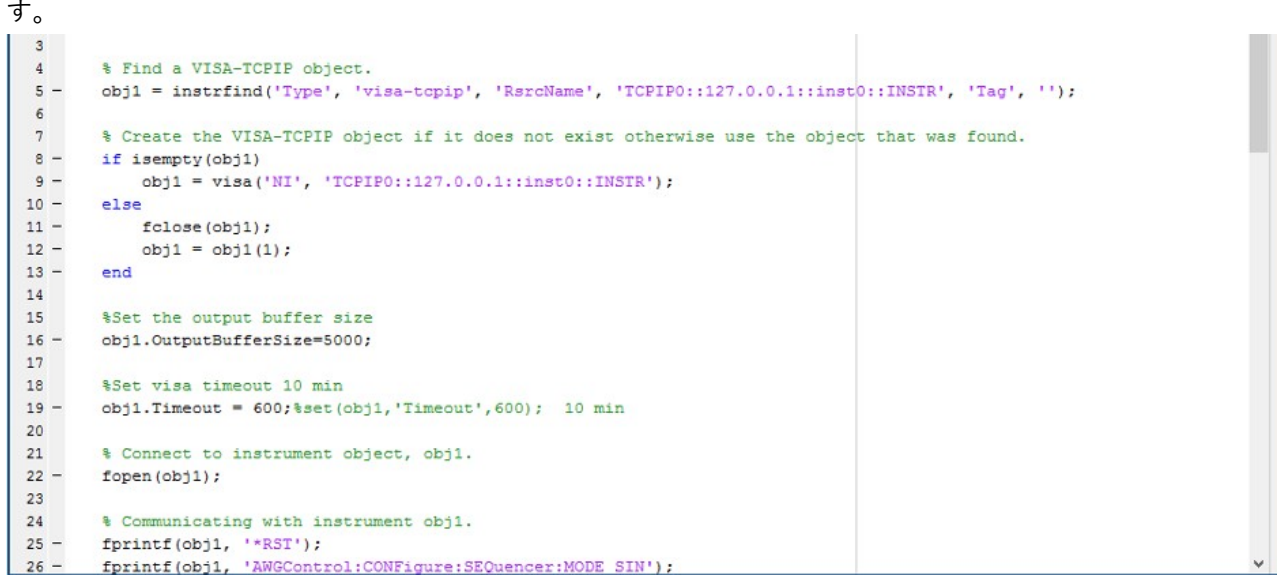

図 28:サンプルを AWG メモリにロードする Matlab の画面スクリプト

シーケンサ

高いサンプルレートを使用する唯一の欠点は、機器のメモリを消費することで、メモリスペースを節約する ためにサンプリング周波数を下げることは可能ですが、信号の品質は低下します。

メモリの占有と信号品質の間のこのトレードオフを解決するには、メモリにチャージされるさまざまな波形 を構成する信号を作成できるシーケンサを考慮することが重要です。これにより、外部トリガでループ、ジ ャンプ、分岐などの命令を使用してさまざまな波形をリアルタイムで選択できるようになります。

複雑な波形をいくつかの部分に分解できる場合、シーケンサはさまざまな部分のみを保存する機器のメモリ を節約し、実行時にそれらを構成して信号を作成することができます。たとえば、Return-Zero(RZ)コーデ ィングの長いシーケンスは、「0」と「1」の 2 つのシンボルのみで構成されており、これら 2 つのシンボルを 保存して構成することで、任意のストリームを作成できます。

Arb Rider AWG-5000 シリーズには、波形エディタと呼ばれる内蔵エディタがあり、非常に複雑な波形を簡 単に作成でき、さらに、サードパーティのツールで作成した波形をインポートしたり、CSV、TXT 形式でエ クスポートしたりできます。

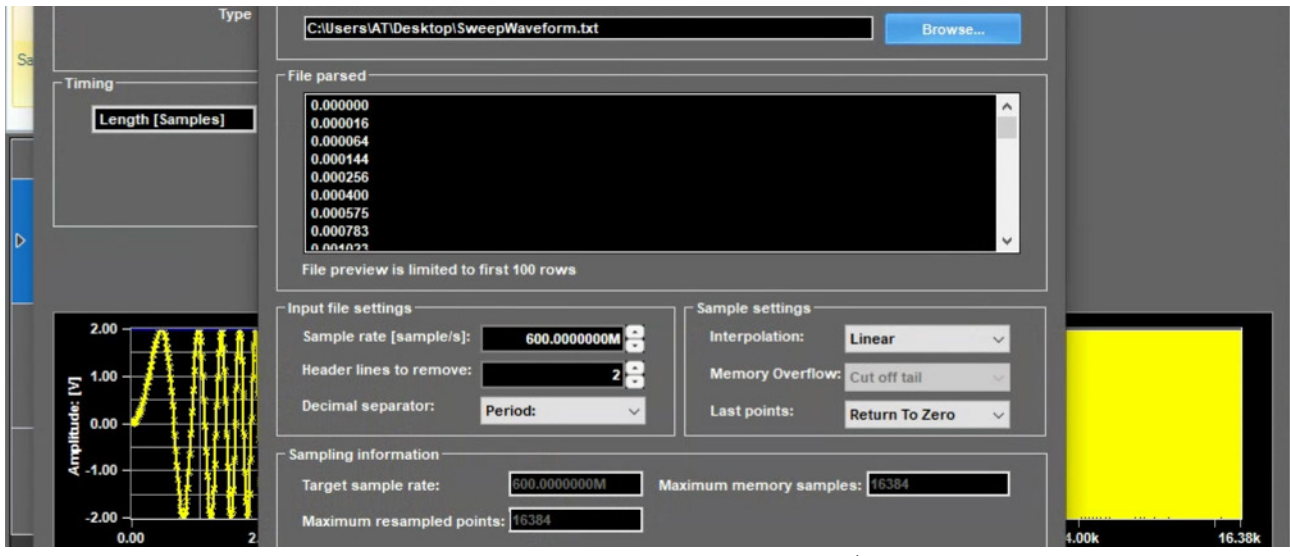

図 29:Active Technologies の波形エディタ

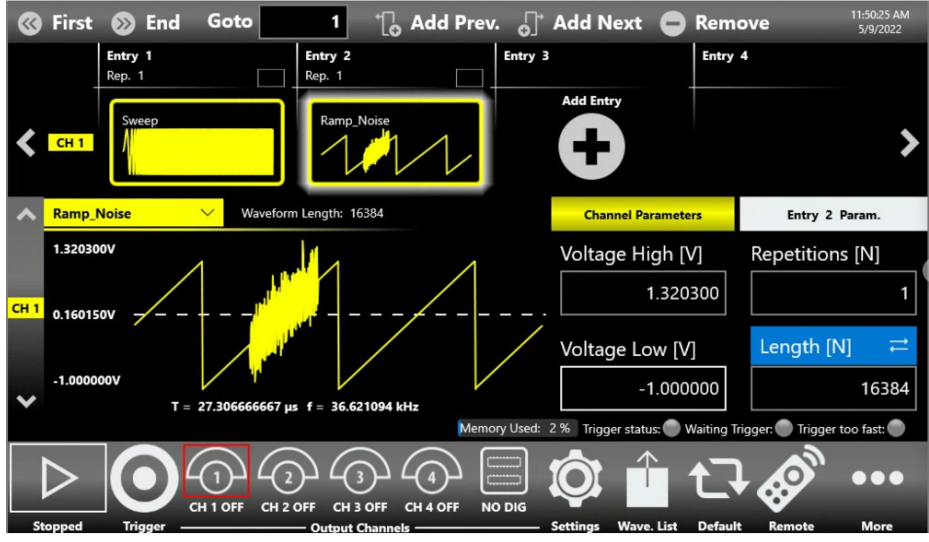

図 30:True-Arb のシーケンサ

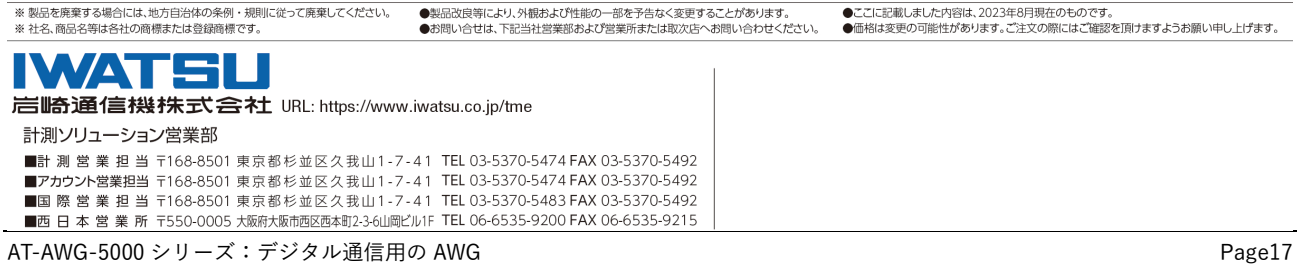